# CL-RF-WDT 19050821 FR<br>Clavier / Lecteur RE-SMART

# *Clavier / Lecteur RF-SMART*

# � **CARACTÉRISTIQUES TECHNIQUES**

- **Tension d'alim. automatique :** 12/24v CC
- **Consommation :** Min. 20 mA Max. 40 mA
- **Température de fonctionnement :** 30°C à + 50°C
- **Étanchéité :** IP65
- **Dimensions :** 150 x 160 x 40 mm
- Code maître d'accès à la programmation
- Clavier à touches métalliques avec retro-illumination • Lecteur RF-SMART incorporé 868 MHz
- Auto-protection
- **Témoin lumineux disponible LR (rouge) :** 12v pilotable par GND
- **Témoin lumineux disponible LV (vert) :** 12v pilotable par GND
- Éclairage automatique ou permanent du clavier
- Témoin sonore des opérations en cours
- **Inviolabilité :** 1 possibilité sur plus de 100 000 000 pour déchiffrer le code

# **Q** CONNEXION

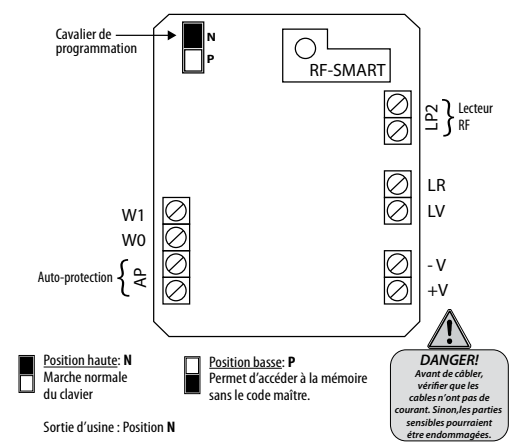

# **PROCÉDURE DE SECOURS**

**En cas de perte ou d'oubli de votre code maître, cette procédure permet d'entrer en mode programmation pour en introduire un nouveau :**

1) Débrancher l'alimentation et attendez **5** secondes,

2) Placez le cavalier de programmation sur la position basse **P**

3) Rebranchez l'alimentation *(bip, bip, bip)*,

4) Placez le cavalier de programmation sur la position haute **N** *le témoin lumineux jaune s'allume* 5) Appuyez sur  $[0]$  puis sur  $[0]$  $[0]$ 

6) Composez le code maître souhaité de **1** à **8** chiffres,

7) Validez par  $\Box$  puis appuyez sur  $\Box$  pour sortir du mode de programmation.

# *<b>@* PROGRAMMATION

**• PROGRAMMATION DU CODE MAÎTRE: le code d'origine est 000**

- Composez 000 puis valider par P*Le témoin jaune s'allume*
- Appuyez sur **0** puis sur **00**
- Composez votre nouveau code maître de 1 à 8 chiffres

- Validez par  $\boxed{\mathbb{A}}$  et appuyez sur  $\boxed{\mathbb{P}}$ 

*Exemple: 5823 Appuyez sur* 0 *puis sur* 00 *.Composez* 5823 *Validez par* A *et appuyez sur* P *pour sortir de programmation.*

# **• COMMENT ENTRER EN PROGRAMMATION**

Il suffit de composer votre nouveau code maître 5823 et P*le témoin jaune s'allume*

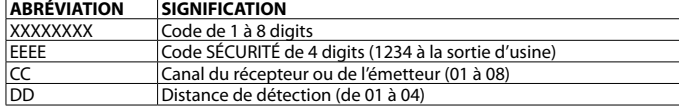

### **• SelecTION DE PROTOCOLE**

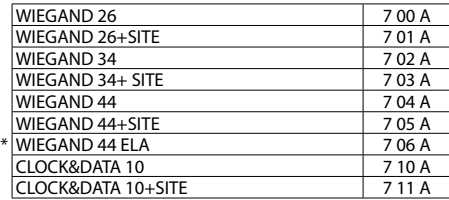

# **• PROGRAMMATION CODE SITE**

Composez 3 *(CODE-SITE en 3 chiffres)*  $\Box$ 

- 3 chiffres HEXA *(000 à 255)*

# **• OPTIONS DE PROGRAMMATION**

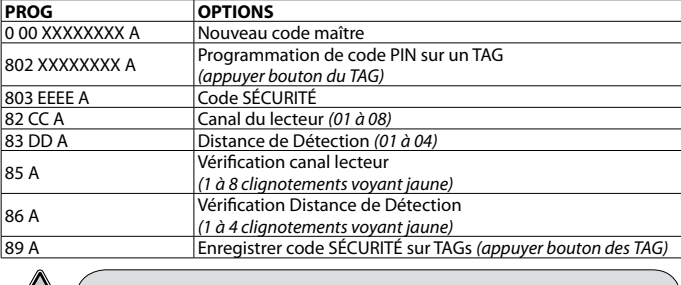

*IMPORTANT! Il est nécessaire de garder le code de sécurité dans le TAG pour qu'il fonctionne correctement. 89A (appuyez bouton)*

### **• CODE SÉCURITÉ**

Le code SÉCURITÉ est spécifique à l'installation des TAGs et le lecteur doivent avoir le même code SÉCURITÉ pour travailler ensemble. Le code SÉCURITÉ par défaut est **1234**. En programmant un TAG on enregistre automatiquement le code SÉCURITÉ du lecteur dans le TAG.

**Pour changer le code SÉCURITÉ du lecteur:**  Appuyer sur 803 EEEE A

**Pour changer le code SÉCURITÉ des TAGs:** 

Appuyer sur  $\boxed{8}$   $\boxed{9}$   $\boxed{A}$  *La led jaune du lecteur clignote et on entend tic, tic.* Presser le bouton des TAGs. Sur le lecteur , on entend *(Bip, Bip)*.

### **• DISTANCE DE DÉTECTION**

Il est possible de déterminer la distance à laquelle les TAGs seront identifiés. La valeur par défaut est **02**. Il existe **4** réglages à choisir.

**Pour changer la valeur de puissance:** Appuyer sur 83 DD A

**Pour vérifier la distance de lecture programmée:** Appuyer sur 86. Le n° de «bips» et de clignotements du voyant jaune indique la valeur. Lecteur situé face a la zone d'identification, à 1m40 au dessus du sol.

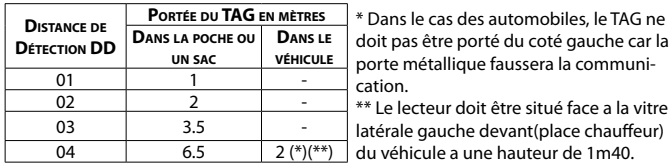

### **• NUMÉRO DE CANAL RF**

Les lecteurs doivent avoir un canal **RF** différent pour travailler dans une même zone, sans interférences. Le numéro de canal par défaut est **1**. Il existent **8** canaux.

**Pour changer le canal du lecteur:** Appuyer sur 82 CC A

**Pour vérifier le numéro de canal du lecteur:** Appuyer sur 85 A Le n° de «bips» et de clignotements du voyant jaune indiquent la valeur.

### **• PROGRAMMATION DES MODES**

**Mode silence**

Annulation du BIP sonore des touches. **Mode double identification**

Si le TAG a un code PIN, lors de l'identification, l'éclairage clignote. On doit alors

introduire le code PIN sur le clavier et valider par  $\Box$ 

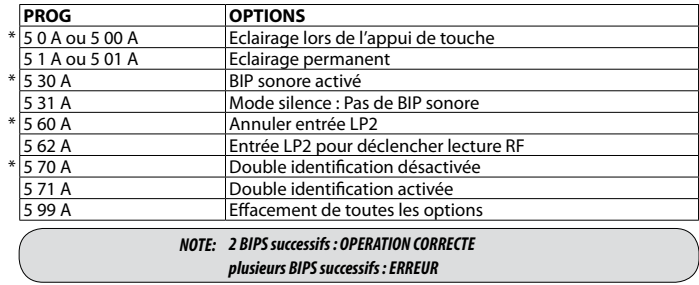

# **EFFACEMENTS**

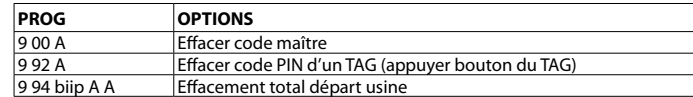

# **ENTREES**

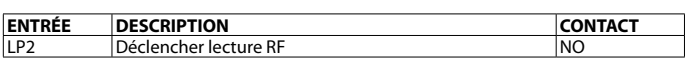

# **FORMATS WIEGAND**

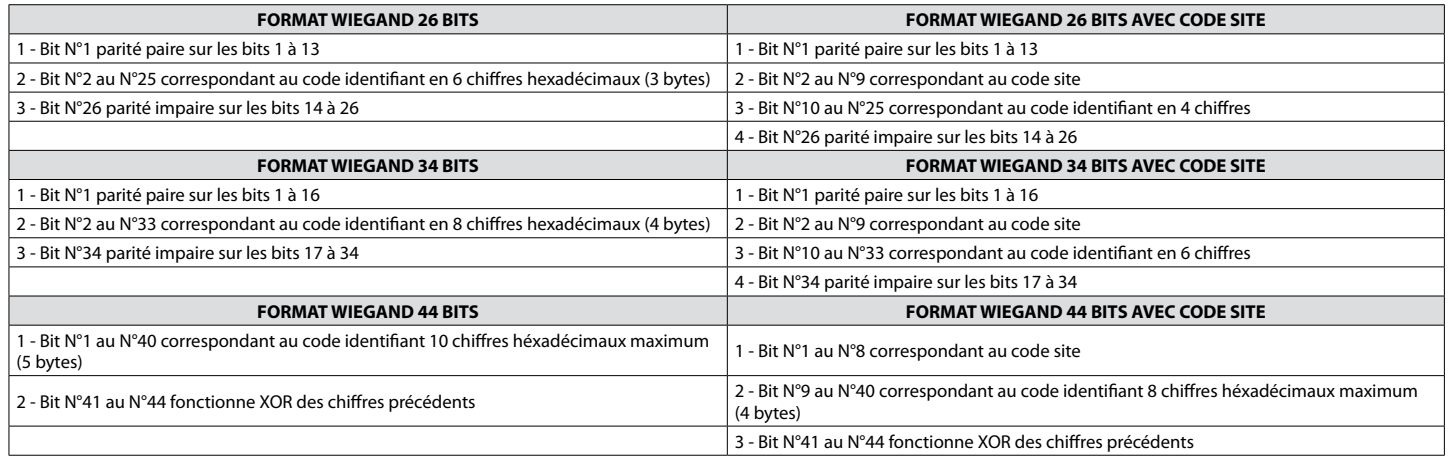

# **Data :** chiffres héxadécimaux MSByte en premier

Chaque chiffre héxadécimal à 4 bits, MSBit en premier

*Exemple : code décimal : 2514 - Valeur héxadécimale : 0000009D2 en format Wiegand 44*

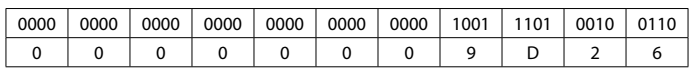

### *Exemple de transmission*

*Code SITE : 250 (FA en héxadécimale)*

*USER PIN : 12345678 (00BC614E en héxadécimale)*

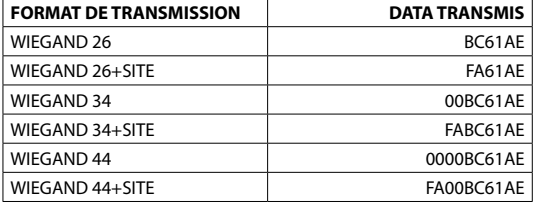

LRC : 4 bits = XOR entre chaque chiffre

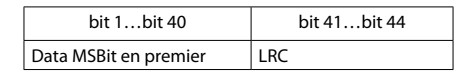

# **TIMINGS**

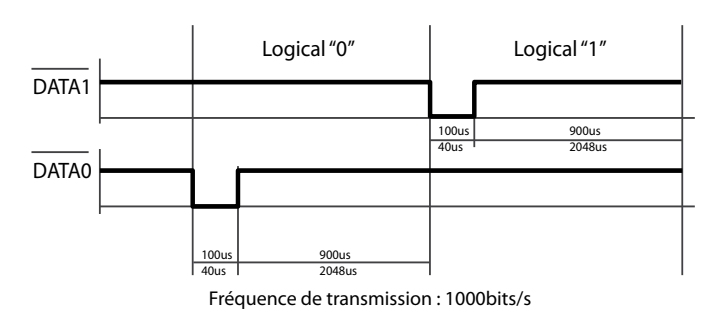

# **FORMATS CLOCK&DATA**

### **FORMAT**

1) 16 bits à zéro

2) Code démarrage SS *(B)* + bit de parité impaire.

3) 10 nibles en BDC inversé, correspondants au code identifiant + bit de parité

impaire.

4) Code de fin d'émission ES *(F)* + bit de parité impaire.

5) Code de redondance linéaire des nibles précédents, exceptés les zéros initiaux + bit de parité impaire.

LCR = SS N1⊕ N2 ⊕ N3 ⊕ N4 ⊕ N5 ⊕ N6 ⊕ N7 ⊕ N8 ⊕ N9 ⊕ N10 ⊕ ES

*(*⊕ *= Fonction O exclusive)*

### **LIGNES**

Deux lignes : DATA & CLOCK normalement à «1» *(5vCC)* qui font des impulsions à «0» *(0,4vCC)* pendant 1/3 de la période d'horloge, de 1 ms. DATA à «0» pour adresser «1» logique et à «1» pour adresser un «0» logique.

### Plus grand code possible : 99999999

*NOTE: Si le code du Tag ne peut être représenté en BCD 10 caractères, il est recommandé d'utiliser le format BCD 13.*

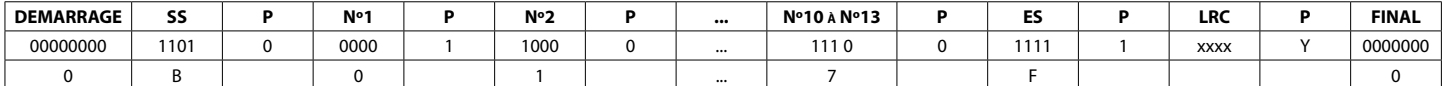

## *EXEMPLE DE TRANSMISSION*

*Code SITE : 250 (FA en héxadécimale) USER CODE : 12345678 (00BC614E en héxadécimale)*

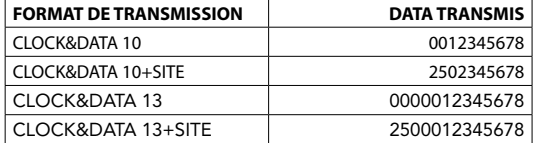

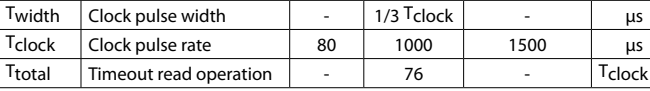

**TEMPS DESCRIPTION MIN. TYP. MAX. UNIT** Tset Data setup time 5 1/6 Tclock use  $T_{\text{rm}}$  Data hold time 0 8 2/3  $T_{\text{clock}}$  us

Par la présente ACIE AUTOMATISMES SARL déclare que le produit est conforme aux exigences essentielles et aux autres dispositions pertinentes de la directive 2014/53/UE (DER).

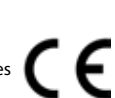

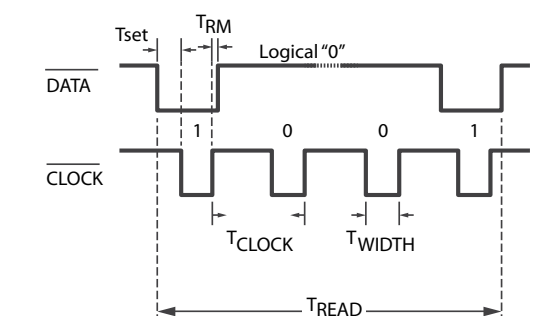

Fréquence de transmission : 1000bits/s